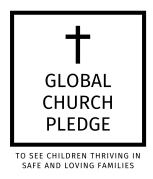

## **How to Sign the Pledge**

- 1. Go to the Pledge website at globalchurchpledge.org.
- 2. Scroll the "Sign Now!" button.

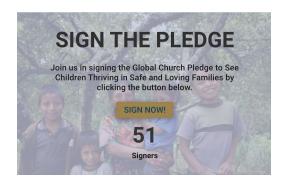

- 3. Enter your information to include name, email, and church or organization name, if applicable.
- 4. If you are signing on behalf of a church or organization, we would love to add your logo to the list of signatories represented on the page (see FAQs for details on how your logo will be used). Simply click "Choose File" and upload a logo from your computer to submit. We will be notified of your commitment and will add your logo to the images of others who have committed.
- 5. If you are hosting an in-person event, use the <u>event report sheet</u> and <u>signing sheet</u> included in the <u>Global Church Pledge Promo Kit</u> to have your guests sign in person. Send scanned copies of your report and the signing sheet to: <u>info@globalchurchpledge.org</u>.